# 十二表位数字化 电能表检定装置 使用说明书

## 目录

- 第一章 使用入门
- 第二章 基本功能
- 第三章 检测误差
- 附录 A 检测实例
- 附录 B 故障诊断
- 附录 C 更多知识

## 使用入门

#### 设备安装

根据"组装调试说明书"进行安装。

#### 必备项目

#### ◆ 硬件环境

系统要求微机主机为586以上,RAM为256M及以上

显示分辨率1024X768及以上,真彩色(32位)

RS232 标准串行通信口(或通过本公司配的 WH111-1USB 转串口线转换得到)。

◆ 软件环境

中文操作系统 Win98/2000/XP/NT, CPU 为 PII500 以上、内存 128MB 以上、硬盘 500MB 以上。

设备开机

工控机,信号源,标准表,交换机及表架均供交流单相 220V 电压即可开机运行, 启动上位机软件操作。

#### 设备停机

退出上位机软件运行,关断电源。

#### 安全事项

 1. 正确使用电源插头插座,如系单相三线制插头、插座,插座需确保右边孔为 相线(火线), 左边孔为零线, 中间孔为地线。地线应经常检查, 确保可靠接地。

2. 表架应经常检查绝缘程度,防止漏电。

3. 所有设备应可靠接地,有的可采用漏电保护装置及防雷击装置。

4. 对使用、操作和维修人员均应进行用电安全的培训,确保安全用电。

## 基本功能

台体概览

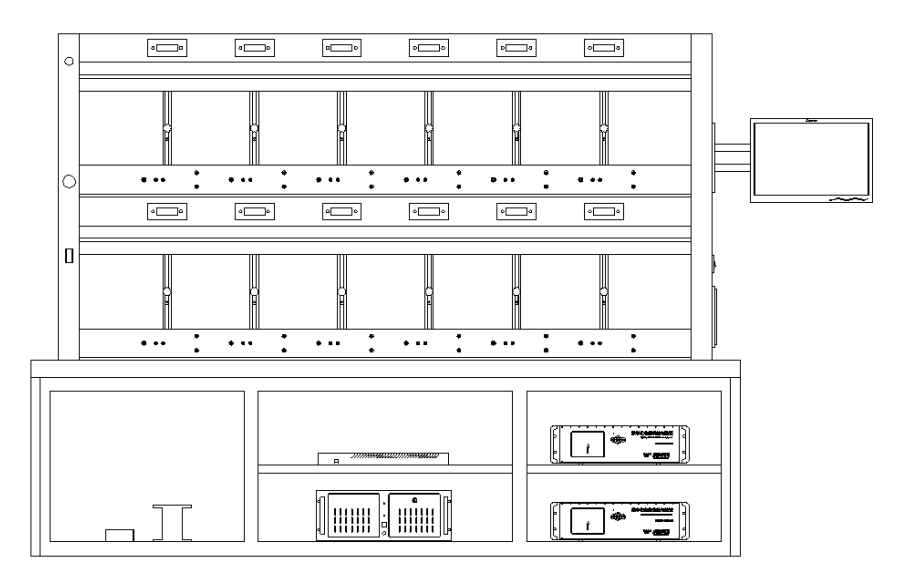

该检验台体主要由以下几个部分组成:工控机,信号源,标准表,光纤网络交换 机,误差处理器,挂表架等。

工控机

采用研华 IPC-610 系列 4U 15 槽上架式机箱,专为关键应用任务设计。高效切换 电源和易维护风扇,还提供报警模块,最大限度降低了系统瘫痪。集成宽泛的标准计 算外围设备,满足各种应用在苛刻环境下 7 天 24 小时无间断运行。 信号源

数字化电能表检定装置(信号源)是威胜集团有限公司研制生产的新一代数字电 能表检测装置。采用国际,国家电能表有关标准和 IEC61850 标准设计制造。 标准表

数字化电能表检定装置(标准表)是威胜集团有限公司研制生产的新一代数字电 能表检测装置。采用国际,国家电能表有关标准和 IEC61850 标准设计制造。 光纤网络交换机

 检验装置采用了罗杰康光交换机(RuggedSwitch), 满足严苛环境设备标准  $(RugeedRated^M)$ , 确保了高抗电磁干扰(EMI)能力, 宽工作温度范围(-40℃至+85℃), 抗震动和冲击性,高可靠性和集成工业电源选项。

#### 误差处理器

数字式电能表校验台的误差显示窗为六位显示数码管。误差计算采用独立计算模

式。即:每个模块计算本表位的误差,通过内部总线(RS485)传输到总控制模块,这 样即提高了运算速度,又提高了整体可靠性。显示窗内的数码管在不同的工作状态下, 显示不同的内容。

台体构成

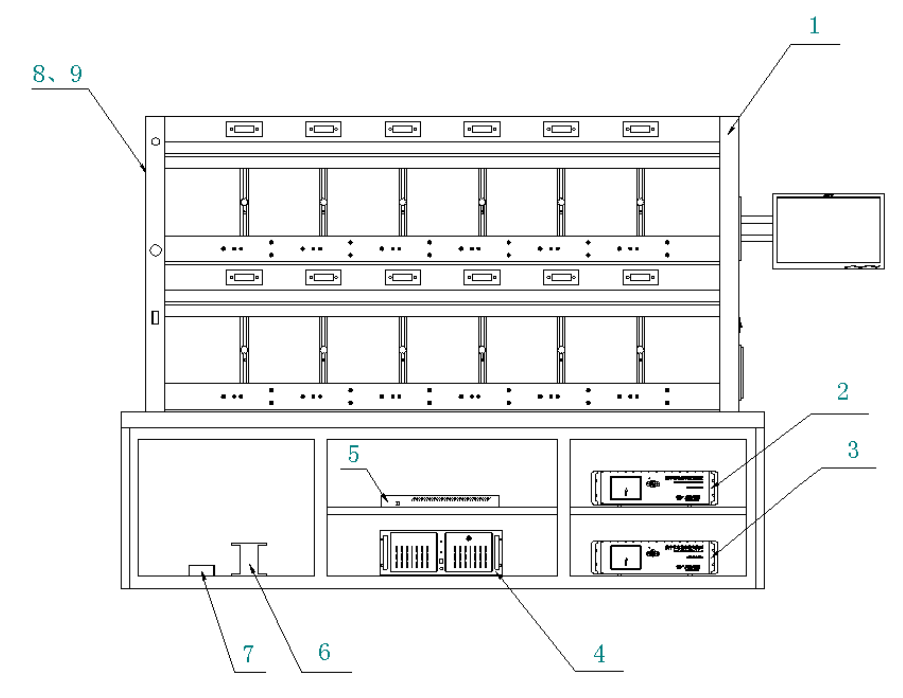

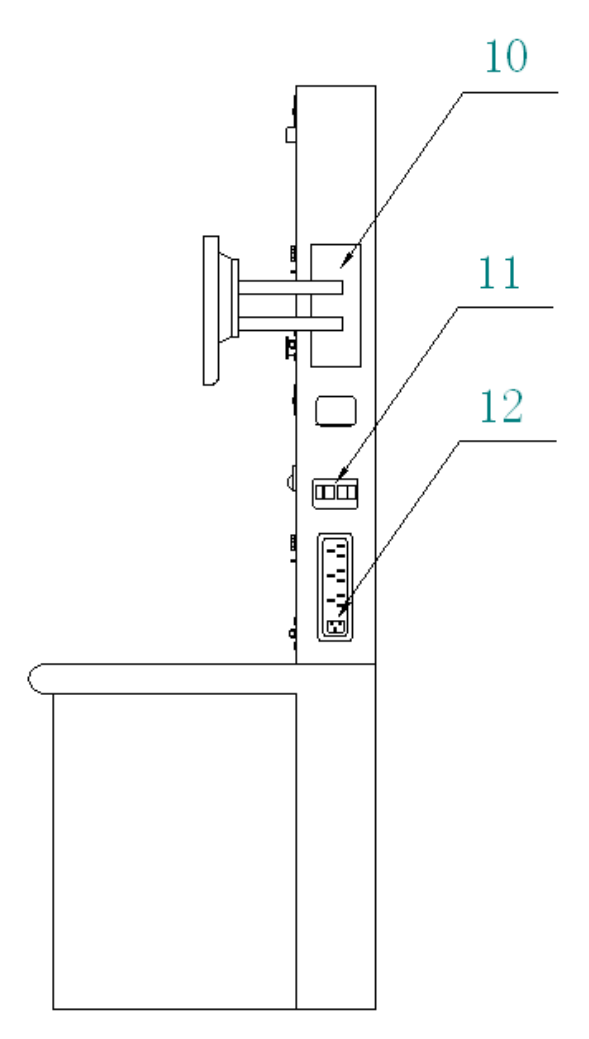

1、挂表架 2、标准表 3、信号源

4、工控机 5、光纤交换机 6、隔离变压器 7、开关电源模块 8、电源指示灯 9、急停 开关 10、显示器 11、空气开关 12、电源插座

## 装置技术参数

## 显示及通信

上位机与【数字化电能表检定装置】通信采用标准的 RS232 通信。

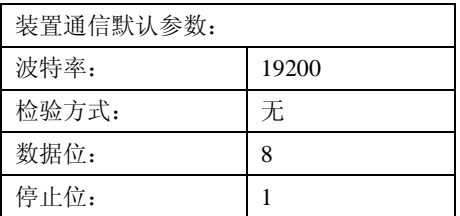

主机显示屏分别显示【数字化电能表检定装置】主机的各种电量参数和设置参数。

## 技术参数

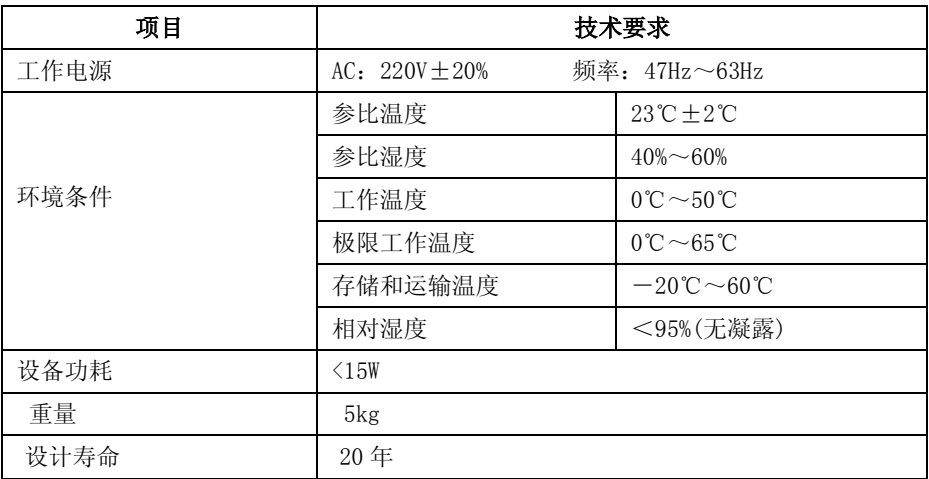

## 功能参数

## 标准表模式基本技术参数

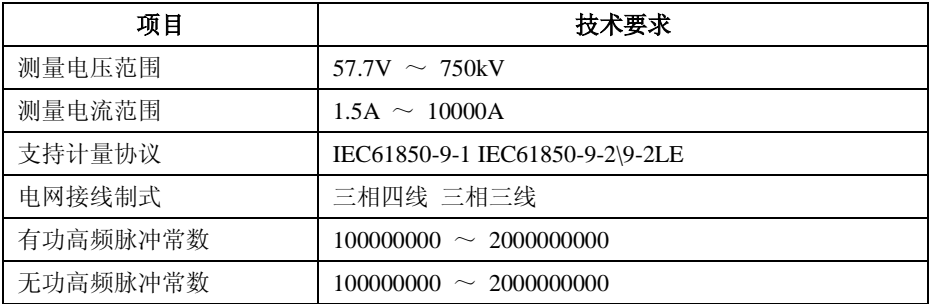

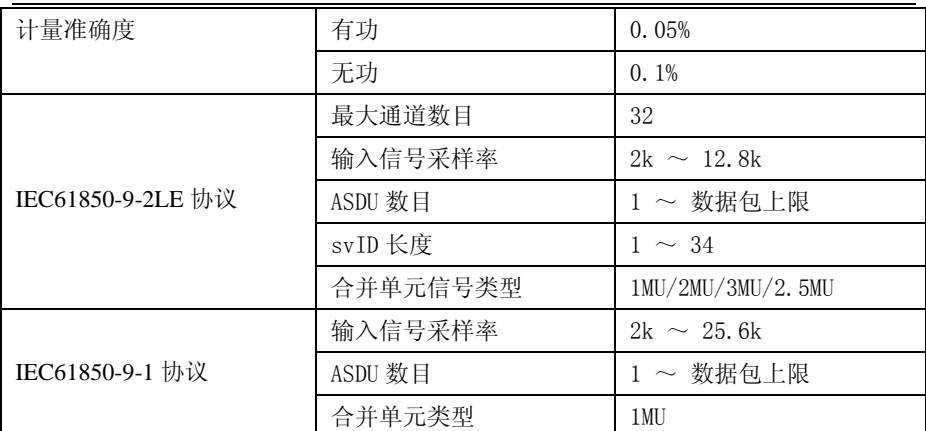

## 信号源模式基本技术参数

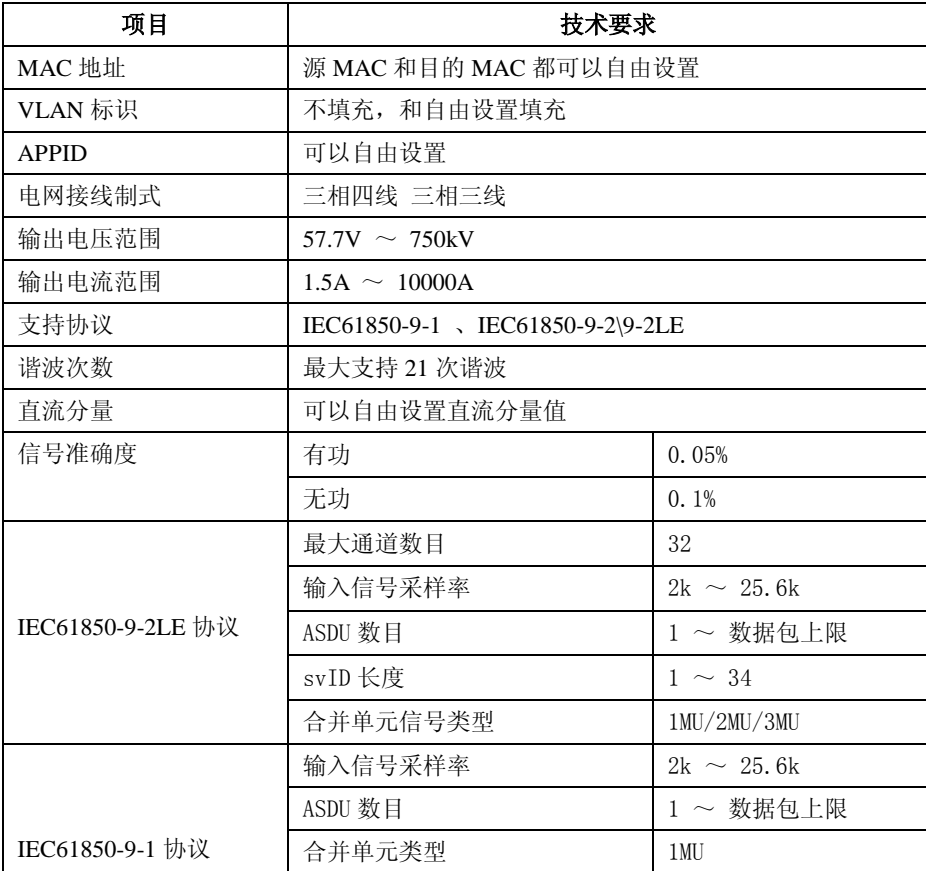

LDName/SW\_1/SW\_2/SMPFreq/Ver 可以自由设置

## 误差检验仪基本技术参数

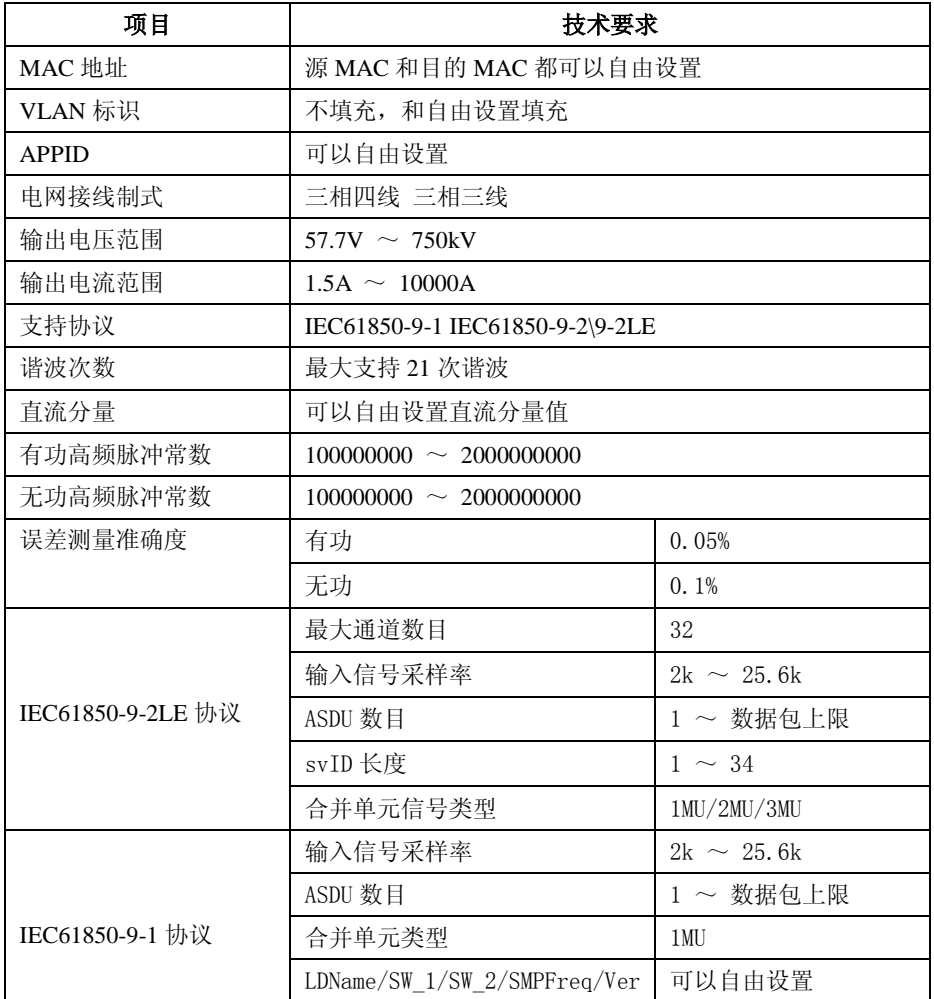

## 上位机控制软件操作

## 流程图:

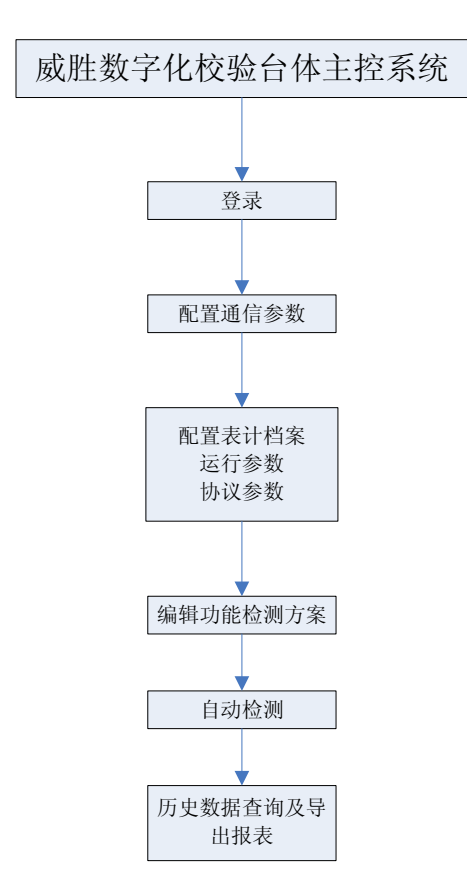

控制软件主界面如下图所示:

红色区域为功能菜单和快捷按钮区;

蓝色区域包含表计信息(功能检测过程中实时监测各表位状态)和台体信息(可手 动控制台体电源升降);

绿色区域包含电压/电流规格、接线方式以及运行参数、协议参数等;

紫色区域为表计档案;

在主界面下方状态栏显示当前登录的操作员、审核人、批准人。

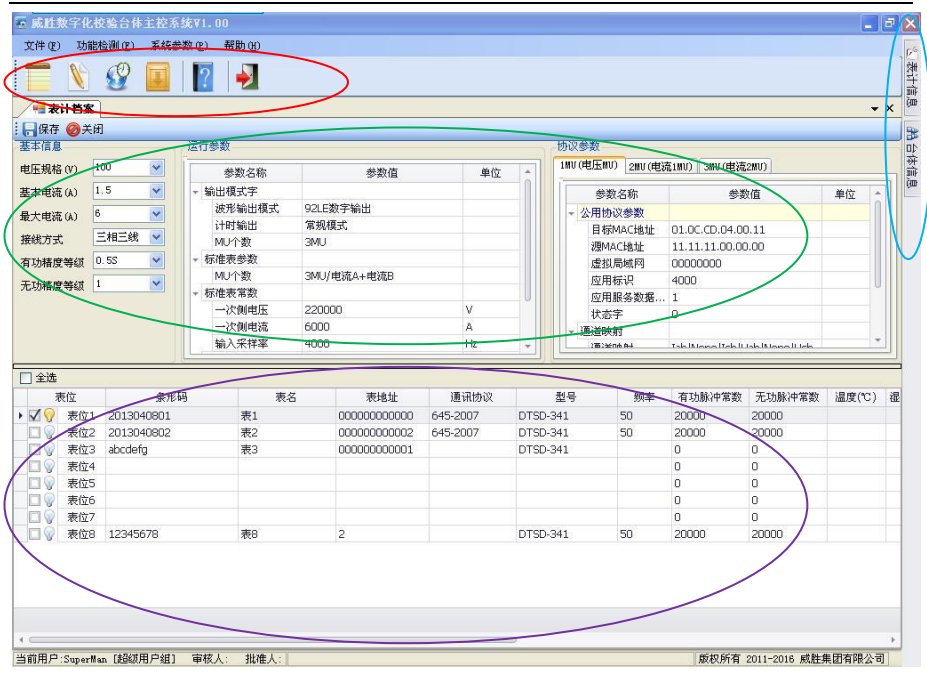

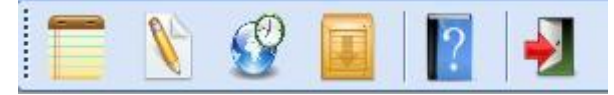

功能菜单和快捷按钮区从左至右依次对应:

- 1、表计档案及表位选择:用于配置表计档案及选择表位
- 2、方案编辑:用于编辑功能检测方案
- 3、功能检测:用于执行各类功能检测方案
- 4、历史数据:用于查询所有功能检测记录以及生成报表
- 5、帮助:用于打开帮助文件
- 6、退出:退出本系统

#### 操作方法:

一、 登陆成功进入主界面后,选择表计档案配置被检表规格参数,包括检定模式设置、 电压规格、电流规格 Ib 和 Imax、接线方式三相三线和三相四线、有功精度等级、 无功精度等级。 其中在检测常规数字表时应将检定模式设置为二次侧检定。

WHDMTE02-12V1.0 使用说明书

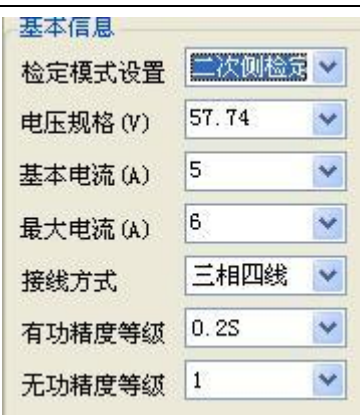

二、 配置运行参数界面

1.输出模式字

其中波形输出模式包括 92LE 数字输出、9-1 数字输出和 9-2 全集数字输出。MU 个 数可配置为 1MU/2MU/2.5MU/3MU。

2.标准表参数

脉冲输出模式:输出高频脉冲、低频脉冲、不输出脉冲。

标准表 MU 个数可配置为 1MU/2MU/2.5MU/3MU。

3.标准表常数

配置一次侧电压、一次侧电流、表计显示电压、输入采样率。 操作界面如下图:

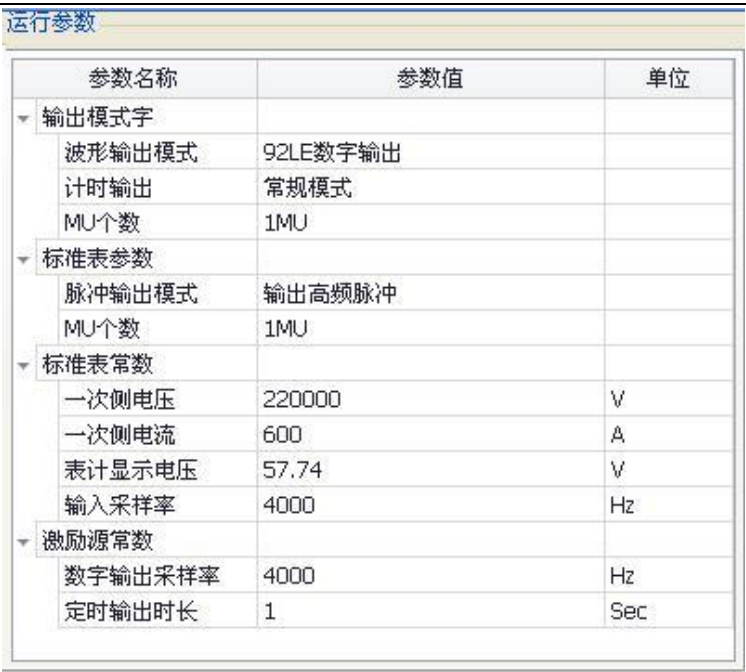

三. 配置协议参数

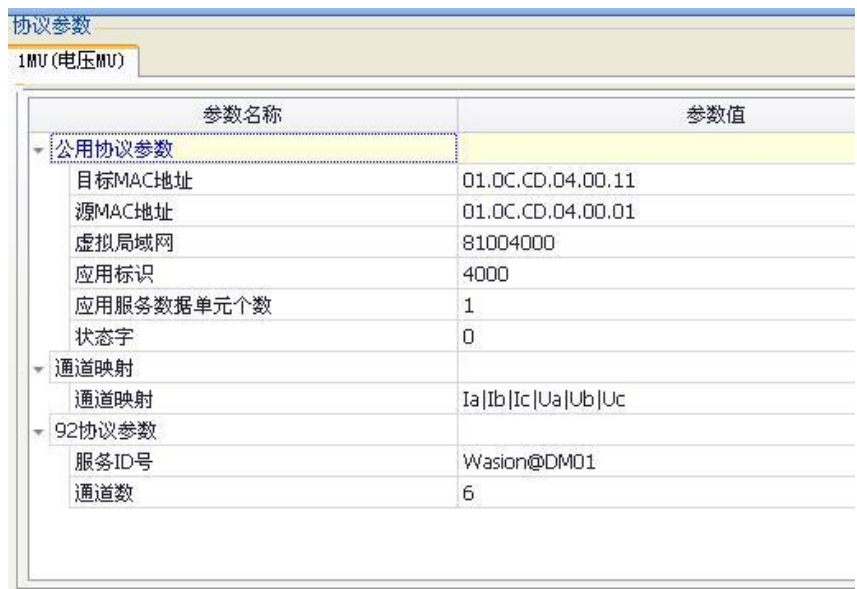

1.本参数界面会根据运行参数中配置的 MU 个数动态生成相应的 MU 参数配置界面, 用于需要为每个 MU 配置好参数。

2.点选下方列表中的参数分类,上方的参数列表中会显示该类参数所包含的具体参 数内容,用户可根据需要在参数值列中输入(或选择)参数值。

四. 点击: | 保存 按钮, 保存当前配置的表计信息、运行参数和协议参数。 获取数字表参数

#### 数字化电能表设参软件使用说明:

准备工作: 表计接通电源, 485 线分别接入 RS485 I (红接 A, 黑接 B) 和 PC 中。 操作步骤:

- 1. 打开软件,选择相应串口号(与 485 设备接入串口号对应,设备管理器中给查到);
- 2. 其他通信,指令参数均为默认,点击"打开";
- 3. 读取或设置参数前,请打开表计上方的编程键(否则无法读取或设置参数);

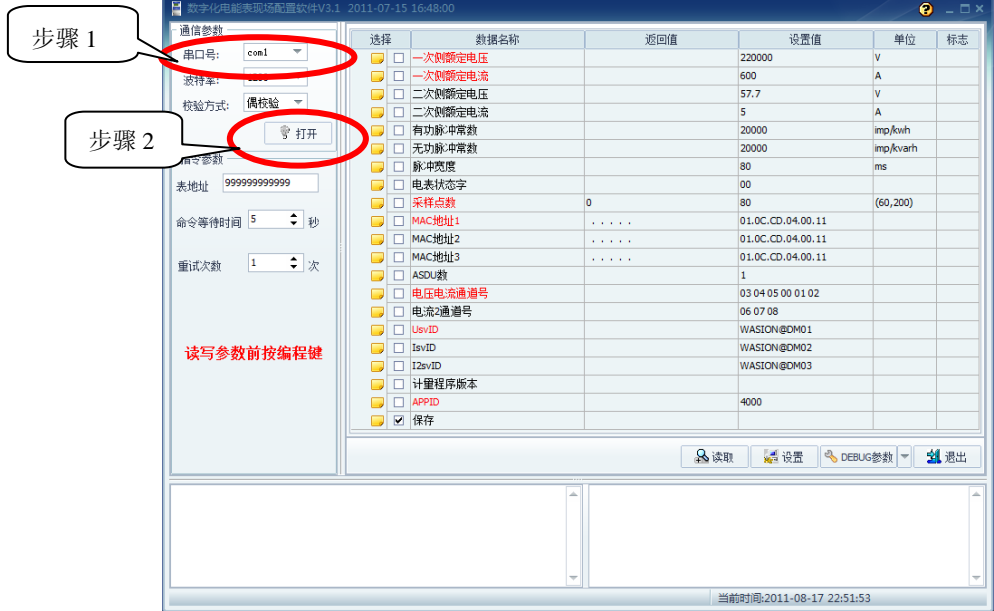

4. 先读取再设置顺序,点击读取,即可在返回值一栏中读得表计中的参数;

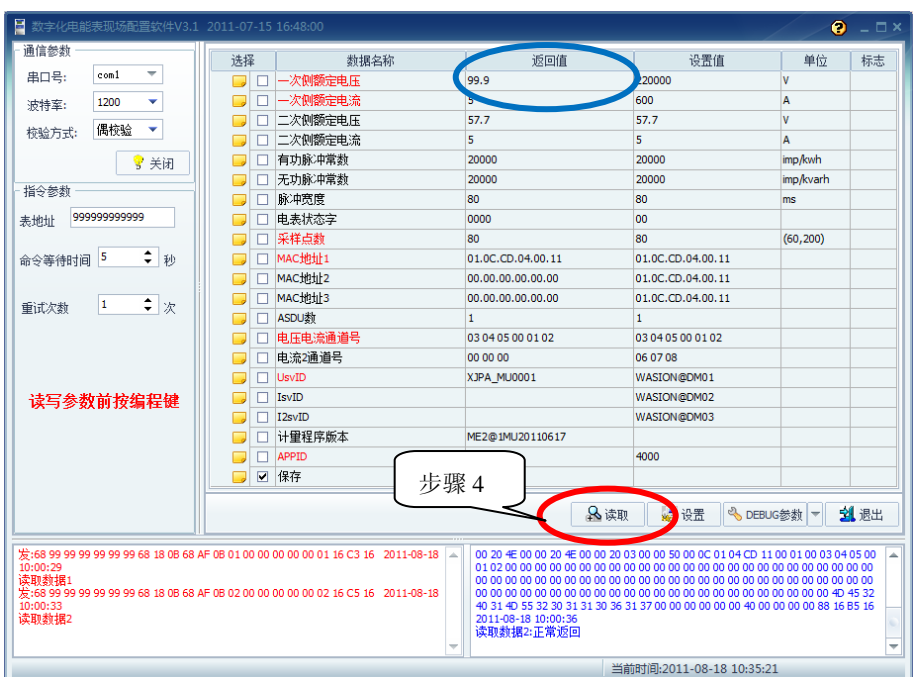

5. 表计参数设置(以我司检定装置为例),需设置参数均填写在设置值一栏

(1) 设置一次侧,二次侧电压电流,分别为 100V/5A,57.7V/5A;

(2) MAC 地址 1 设置为 01.0C.CD.04.00.11,其他两个 MAC 地址不需设置;

(3) 电压电流通道号为 03 04 05 00 01 02;

(4) UsvID 设为 XJPA\_MU0001;

(5) 其他为默认,一般情况下无须设置,将需设置项勾选。

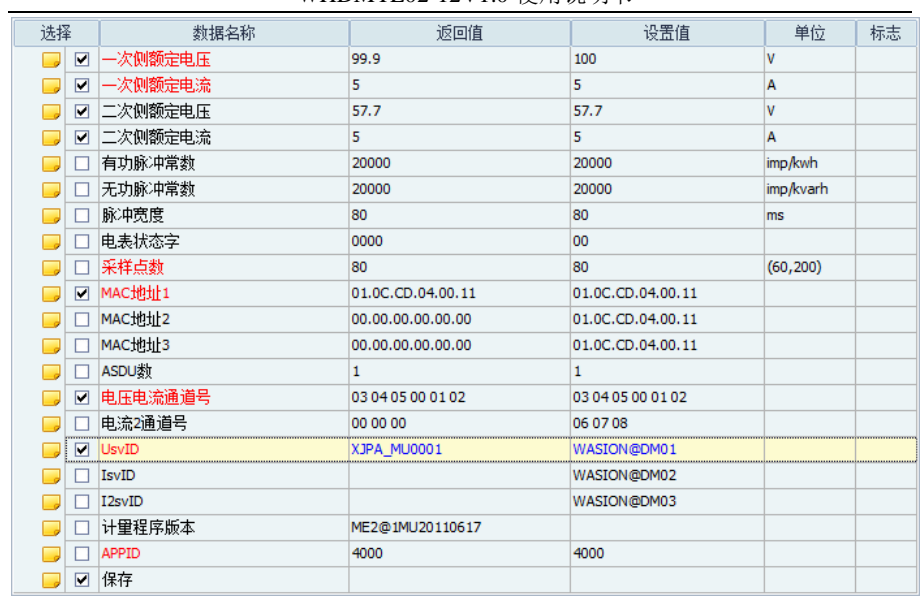

6. 点击"设置",进行参数设置。

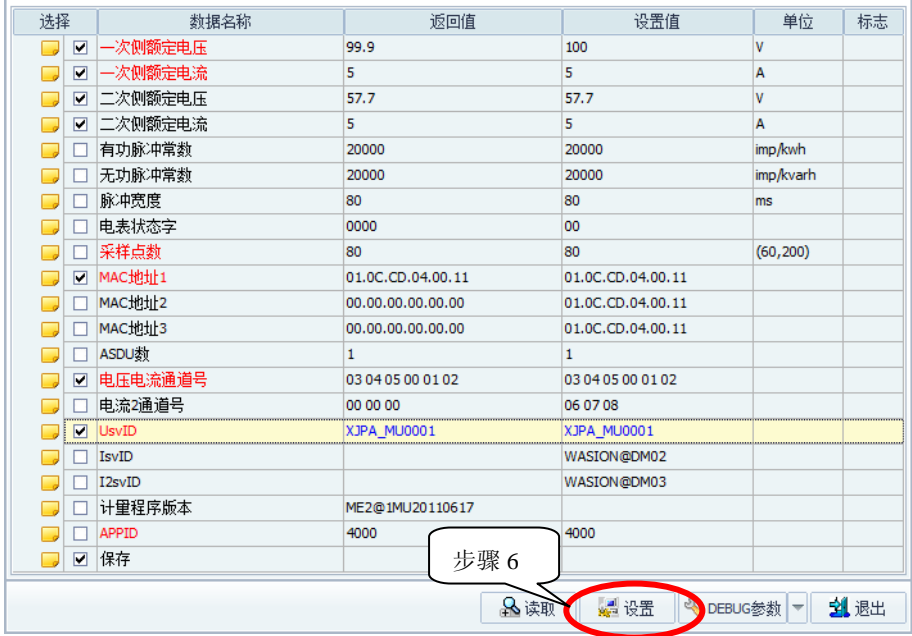

7. 设置完成,退出软件。(表计无须重启)

## 测试方案编辑

点击菜单"功能检测"->"方案编辑"进入该模块,该模块 用于编辑检测方案,可随意配置个电流点的电压、电流、功率因 数、误差上下限等参数。操作界面如下图:

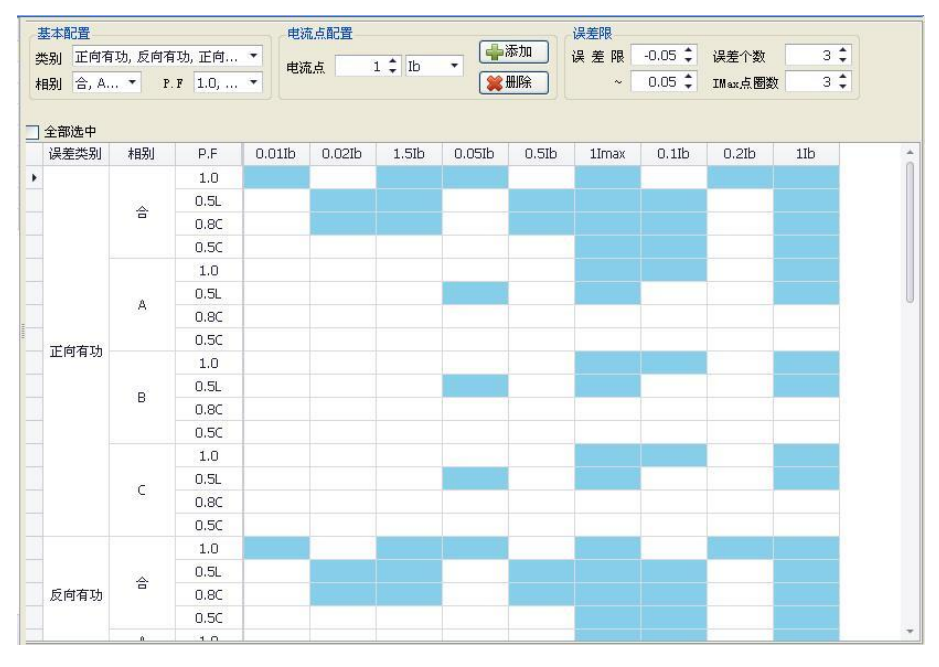

## 数据查询及报表导出

点击菜单"功能检测"->"历史数据"进入该模块,该模块可跟据条形码、表型、 检定人、检定日期等信息进行查询检定数据。查询到检定数据后,可以导出基本误差 和报表。同时可以跟据自己定制的报表模板导出报表,满足检定数据导出需求。操作 界面如下如所示:

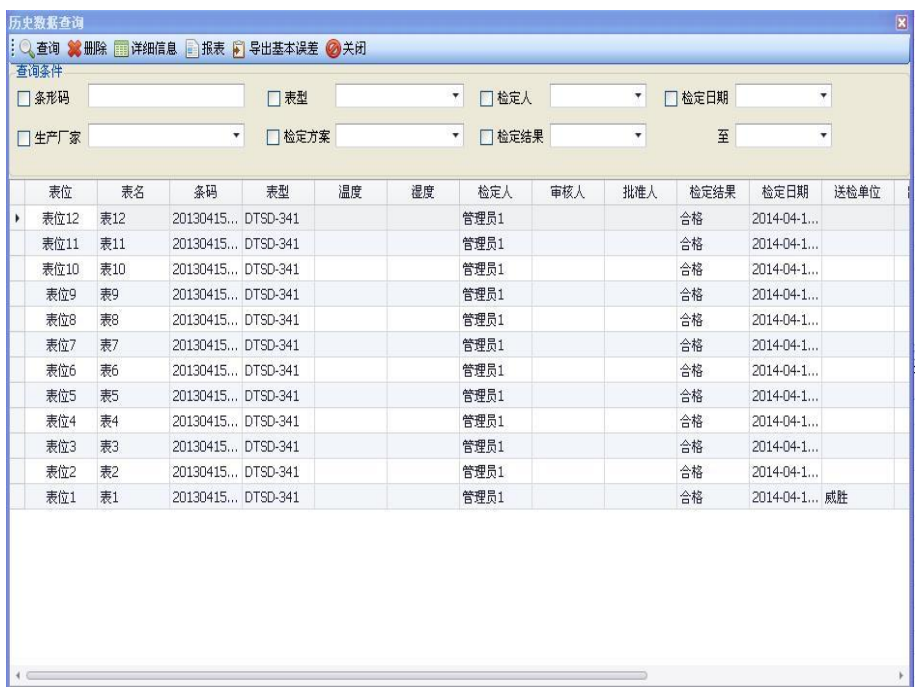

附录

关键元器件清单:

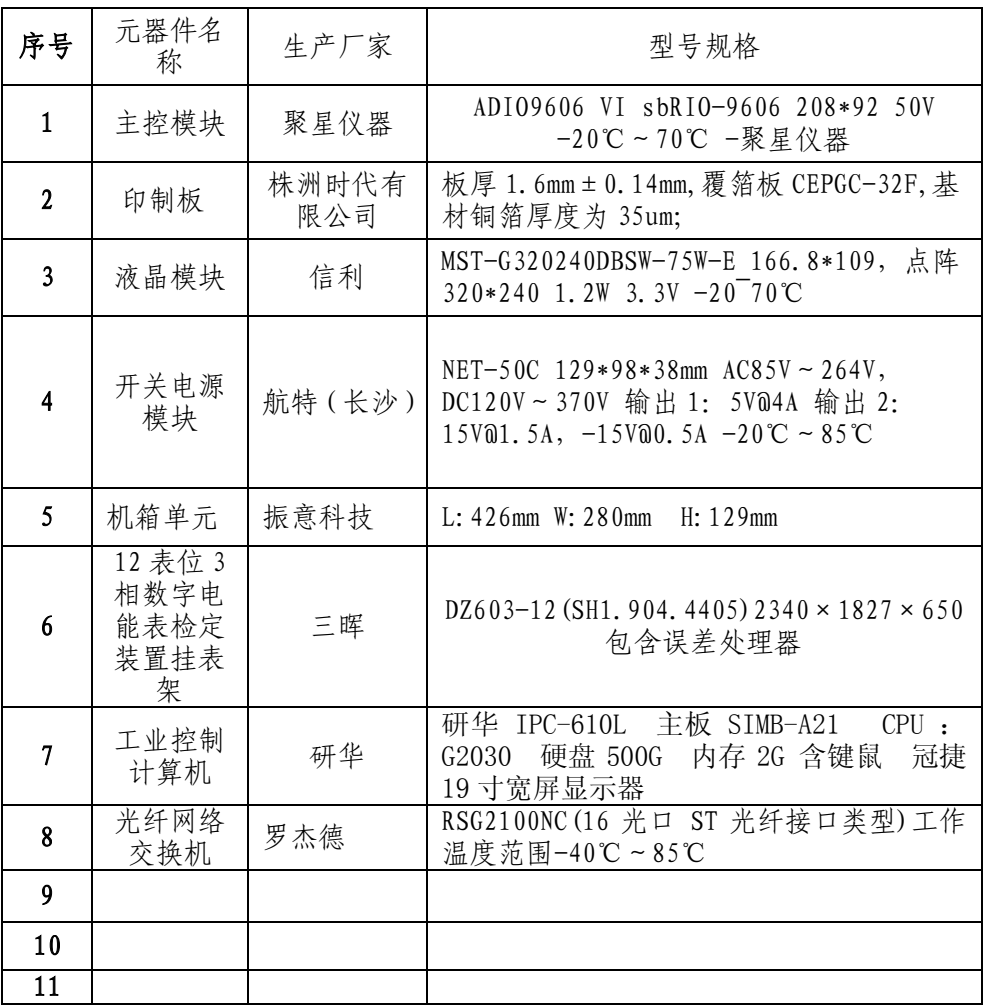

客户要求时,以附件形式提供。

附录 A 检测实例

检测威胜公司数字化电能表 ME2

实例参数

参数项目 おおところ あいこう 参数値

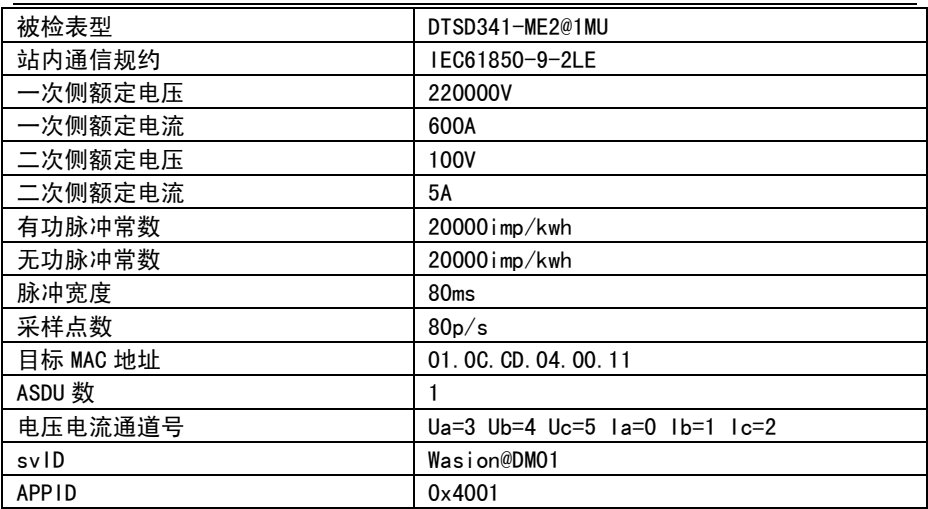

## 操作步骤

- 1、打开工作电源,确认台体能够正常运行。
- 2、将被检表挂放于 1-12 号检表位。
- 3、接通表计工作电源、通讯光纤和误差处理线。
- 4、打开"威胜数字化校验台体主控系统",选择正确的"串口号"后默认串口配置如 下图所示。

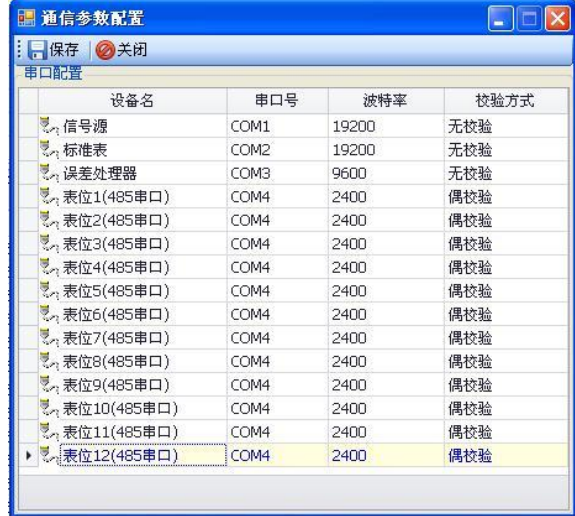

点击"保存"按钮。打开"表计档案"菜单,分别配置基本信息、运行参数、协议

参数。

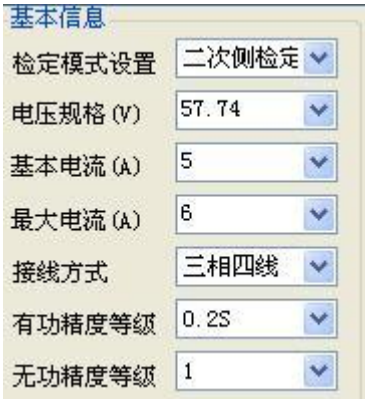

#### 运行参数

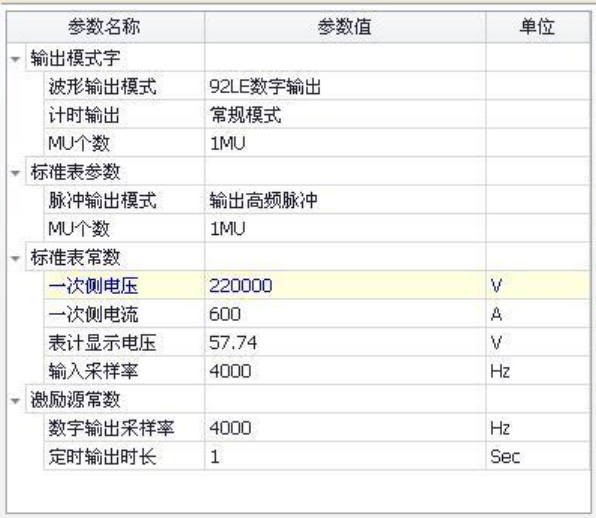

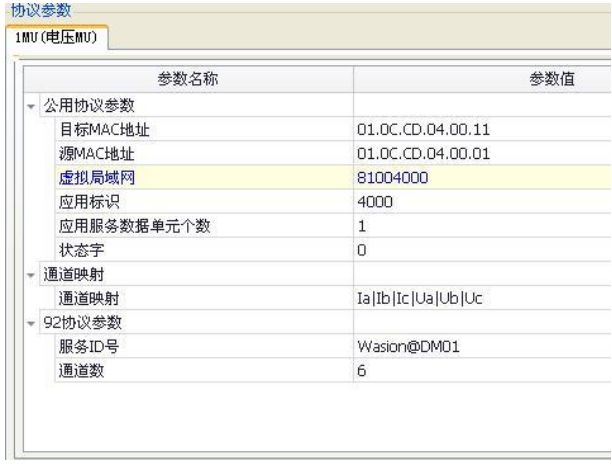

配置完以上参数后,点击 R 保存 <sup>按钮。</sup>

5、打开"数字化电能表现场配置软件 V5.1", 连接计算机和被检表的 RS485, 配置表 计参数如下。

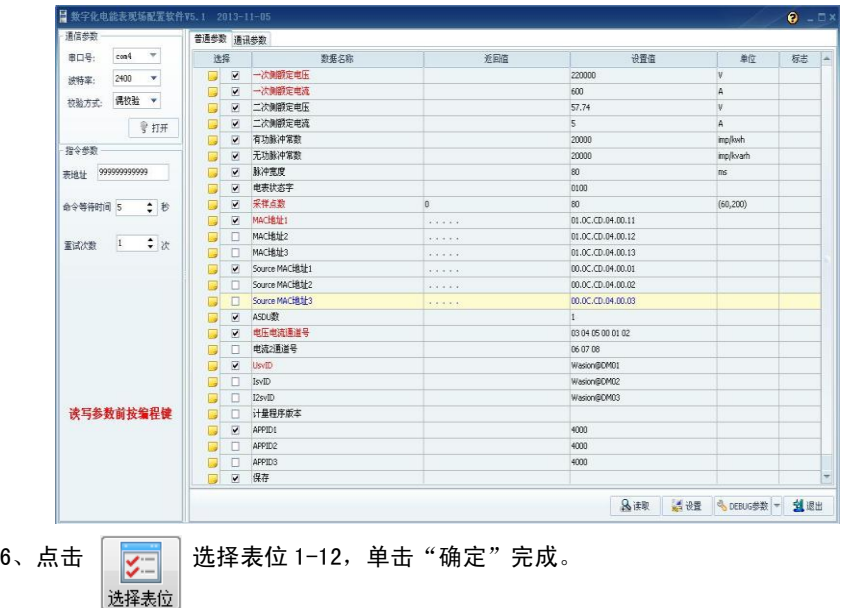

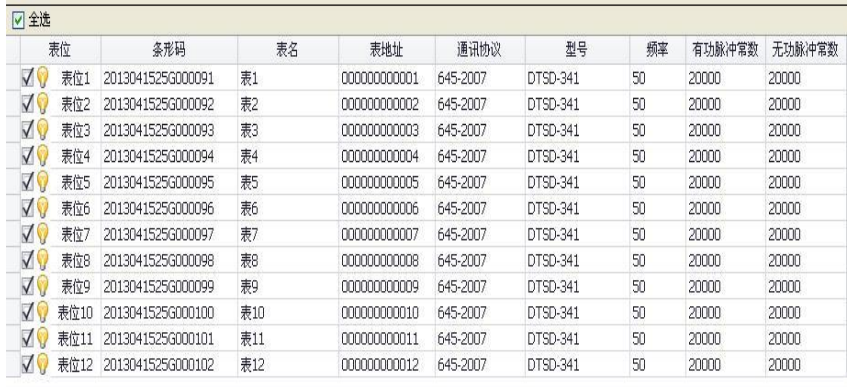

7、打开 $\overline{y}$  功能检测窗口,选择方案 "三相四线方案 1",选择基本误差试验。

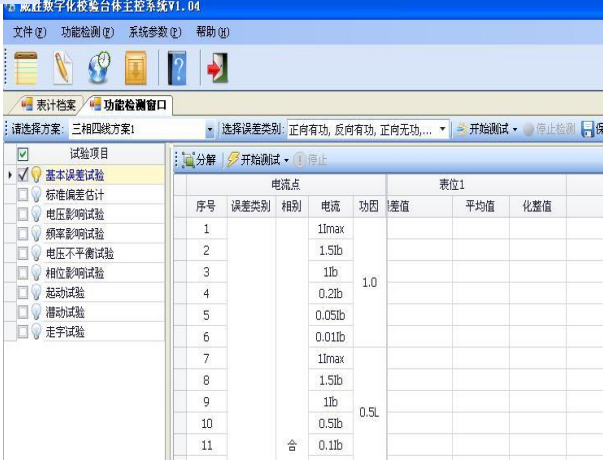

8、点击 <mark>→ 开始测试 ▼</mark> 按钮开始误差检测。若通信正常,以 lb 点为例表计 "电压电

流及频率"显示如下:

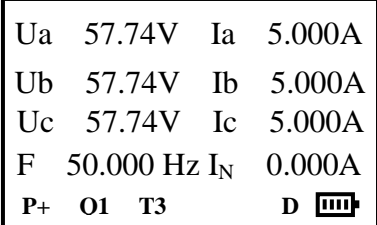

9、检测完成以后,点击 | 保存 按钮将检测数据结果进行保存。

## 附录 B 故障诊断

启动设备失败

答:请检查信号源和标准表的通信链路是否正常,通信参数(串口号、波特率等)是否 正确,具体操作请参见 4.3.1 。

误差测试不出误差

答:1、请检查误差处理器、光纤连接线缆、通信参数(串口号、波特率等)是否正确;

2、各表位的数字表是否已设置正确的参数,主要包括目的 MAC 地址、SvID、电压 电流通道号等参数。各表位的脉冲线是否已接到数字表的对应端子(正反向?有无 功?)。

启动测试不出脉冲

答:请检查各表位的数字表是否已设置正确的参数,各表位的脉冲线是否已接到数字 表的对应端子(正反向?有无功?)。

无法给被检表通电

答:1、检查被检表电源端子是否损坏,更换为第二路电源接口。

2、核对被检表所接电源电压规格是否符合技术要求。